# AutoCAD Crack Codigo de registro Descarga gratis For Windows

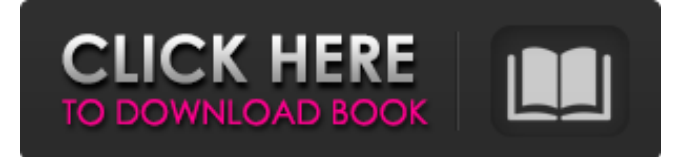

#### **AutoCAD Crack Codigo de registro gratuito Gratis For PC**

Para usar AutoCAD, el usuario debe aprender sus comandos y luego hacer un "modelo de AutoCAD". Este es un diseño de trabajo que puede modificarse o simplificarse en un momento posterior. A menudo se incluye un logotipo de la empresa en el "lienzo" del modelo, que es una superficie plana que se utiliza para dibujar el modelo. El proyecto en el que se construye un modelo debe tener un "tema", ya sea un edificio, un sistema de cableado eléctrico, una estructura mecánica o un dispositivo como un tanque, una hélice o un robot. Para todos los objetos del modelo, debe haber una descripción del proyecto o un dibujo, como una vista en planta, sección, alzado, perfil o perspectiva. El tema del modelo es el elemento más importante, porque se utilizará como referencia para construir el modelo. El dibujo es la parte más importante, porque es la guía que seguirá el usuario para crear el modelo. Autodesk ha actualizado AutoCAD muchas veces a lo largo de los años, mejorando su funcionalidad, agregando nuevas funciones y haciéndolo más fácil de usar. En 2012, Autodesk lanzó Autodesk Network para el software CAD y anunció que la empresa no solo continuaría mejorando y actualizando AutoCAD, sino que también invertiría en otras herramientas CAD. En 2016, AutoCAD se había convertido en el software CAD más vendido del mundo. CAD y CAM | Elementos básicos | Elementos Avanzados | Temas avanzados Comandos de AutoCAD Normalmente, AutoCAD se instala en una computadora de escritorio que ejecuta una versión de Windows o Apple OS X. Siempre ha habido una versión de AutoCAD disponible para computadoras Apple Macintosh, pero se suspendió a fines de la década de 1990. Para tener una idea básica de los comandos de AutoCAD, quizás desee revisar los videos de capacitación de AutoCAD en línea. AutoCAD tiene un amplio conjunto de comandos. Para encontrar el comando que necesita, abra el programa y comience a escribir el comando o el nombre del comando.Como alternativa, escriba un comando parcial, como "loc" o "seleccionar", y luego presione la tecla Tab o haga clic en el botón Ir (Ctrl/Cmd+G) para elegir el comando de la lista de sugerencias. En la figura anterior, la tecla Tabulador se usó para navegar entre las opciones de comando y el botón Ir (Ctrl/Cmd+G) para seleccionar una opción de comando.

Cuando usa Windows, también puede usar los botones de flecha en su teclado para navegar entre las opciones de comando y

#### **AutoCAD Crack + (finales de 2022)**

modelado 3D AutoCAD LT usa sus propias herramientas nativas de modelado 3D, excepto que el árbol basado en imágenes se puede usar para la planificación. Comandos de modelo Los comandos de modelo son los comandos que los modeladores necesitan usar para realizar cambios en un modelo. Los comandos del modelo son: Editar 3D: para editar objetos o caras en un dibujo, como acercar o alejar, mover, rotar o crear nuevas caras. Inicio: Para crear nuevos dibujos. Agregar: para crear un nuevo modelo o dibujo agregando una nueva capa. Seleccionar: para elegir un objeto específico en un dibujo. Eliminar: para eliminar un objeto específico de un dibujo. Copiar: Para copiar un objeto. Rotar: Para rotar un objeto. Roll: Para hacer rodar un objeto.

Escala: Para escalar un objeto. Ajustar: para ajustar un objeto a otro. Deshacer: Para deshacer una última acción. Rehacer: Para rehacer una última acción. Borrar: Para borrar un dibujo de todos los objetos. Borrar: Para borrar todos los modelos. Establecer: para configurar el zoom y la rotación de un dibujo. Escala: Para establecer la escala de un dibujo. Zoom: Para configurar la cantidad de zoom para un dibujo. Órbita: para establecer la dirección de zoom de un dibujo. Comandos de creación Los comandos de creación son los comandos que utilizan los modeladores para crear objetos o dibujos en 3D. Los comandos de creación son: Create3D: Para crear un objeto 3D. CreatePolyline: para crear una polilínea. CreateFace: Para crear una cara. CreatePolyface: para crear una policara. CreateTrim: para crear un recorte. CreateAxis: Para crear un eje. CreateBrep: para crear una representación de límites. CreateSolid: Para crear un sólido. CreateBlock: Para crear un bloque. CreateModel: para crear un modelo de bloques. CreateTop: Para crear un top. CreateBottom: Para crear un fondo. CreateLeft: para crear una izquierda. CreateRight: Para crear un derecho. CreateAngle: Para crear un ángulo. CreateCurve: Para crear una curva. CreateSolidEdge: para crear un borde sólido. CreateSrf: para crear una superficie sólida. CreateCylinder: Para crear un cilindro. CreateCircle: Para crear un círculo. CreateSphere: Para 27c346ba05

## **AutoCAD Con llave Descarga gratis [2022]**

Abre Autocad. Abra Ventana > Archivo > Abrir. Navegue a la carpeta donde se encuentra su archivo de licencia y ubique el archivo de licencia. Haga clic en Aceptar para abrir el archivo. Haga clic en Aceptar para activar la licencia. Cómo usar la serie Abre Autocad. Vaya a Archivo > Opciones > Windows > Serie Use el menú desplegable para elegir una serie para el keygen. Haga clic en Aceptar. Cómo usar la línea de comando Ingrese autocad.exe Cambie el directorio a la carpeta que contiene el archivo de licencia. Ejecute el keygen como autocad.exe license.lic Hay un poco más de información sobre el uso de Autocad en este artículo: Artículo "Uso del keygen": Artículo "Uso de la serie": Artículo "Uso de la línea de comandos": P: IntervalError: la matriz de indexación con el tamaño 77920 está fuera de los límites (forma: (28,)) Estoy enfrentando un problema que es cuando intento cargar el punto de control desde esta línea: tren\_historia = loader.load\_state\_dict(state\_dict\_dict['historia']) Recibí este error: IntervalError: la matriz de indexación con el tamaño 77920 está fuera de los límites (forma: (28,)) El tamaño del punto de control es (28, 77920). ¿Qué hago con este problema? A: Lo siguiente debería funcionar: importar torch.nn como nn antorcha de importación importar torch.nn.funcional como F

### **?Que hay de nuevo en AutoCAD?**

Mejore cualquier DWF, PDF u otros datos de mapa de bits en pantalla incorporándolos directamente en objetos de documentos DWF. Puede insertar datos de mapa de bits en DWF, PDF u otros objetos de documento DWF con modificaciones mínimas. Dibuje e inserte objetos como cuadros de texto, anotaciones y geometrías cerradas y luego dibuje los objetos en un nuevo DWF, PDF u otro objeto de documento. (vídeo: 3:00 min.) Cree documentos PDF, DWF y XPS que se guardan en un dispositivo de almacenamiento extraíble o en la nube. Cuando abre el archivo en su computadora, se conservan los cambios que realizó en el archivo. (vídeo: 4:00 min.) Inserte y coloque dibujos en la pantalla para un acceso rápido. Todos los dibujos, incluidas las anotaciones y la mayoría de los demás objetos, pueden etiquetarse y, por lo tanto, almacenarse y recuperarse fácilmente. (vídeo: 1:26 min.) Agregue anotaciones a los dibujos simplemente seleccionando el objeto que desea anotar. Agregue un icono al objeto seleccionado o agregue texto que se vincule a una ubicación específica en el dibujo o la presentación. Agregue un marcador geométrico, como una flecha, una línea o un cuadro de texto, que esté vinculado visualmente a una ubicación específica en el dibujo. (vídeo: 2:18 min.) Agregue anotaciones a los objetos seleccionados. Haga clic una vez para activar un cuadro, línea, rectángulo, círculo, polilínea o texto. Use el mouse para dibujar en el cuadro, la línea, el rectángulo, el círculo, la polilínea o el texto. Vuelva a hacer clic con el mouse para crear la anotación. (vídeo: 3:00 min.) Use texto que esté vinculado visualmente a una ubicación específica en el dibujo o la presentación. Seleccione el texto, haga doble clic en la palabra o frase que desea vincular a una ubicación específica en el dibujo y el texto se vinculará. (vídeo: 3:09 min.) Agregue un símbolo único que identifique el dibujo. Utilice el cuadro de diálogo Símbolos para crear, modificar y colocar un símbolo único que identifique un dibujo específico en la pantalla. (vídeo: 3:30 min.) Utilice los dibujos estructurales para obtener una descripción general rápida de un dibujo, mostrar la geometría oculta en el dibujo y crear un plano a partir del dibujo.(vídeo: 1:22 min.) Guarde un dibujo anotado para usarlo en sesiones de dibujo basadas en modelos posteriores. Marque cualquier dibujo insertando símbolos o texto. Cuando reinicia AutoCAD, los dibujos se anotan y guardan automáticamente para facilitar

## **Requisitos del sistema For AutoCAD:**

ventanas Mac OS linux Mínimo: Sistema operativo: Windows 7 Procesador: Intel Core 2 Duo E6400 2,66 GHz o superior (se recomiendan 2,40 GHz o superior) Memoria: 1 GB RAM Gráficos: Intel HD 3000 o superior Recomendado: Sistema operativo: Windows 7 Procesador: Intel Core i5 2400S 2,67 GHz o superior (se recomiendan 2,26 GHz o superior) Memoria: 4 GB RAM Gráficos: Intel HD 4000 o superior Monitor:

Enlaces relacionados:

<http://cipheadquarters.com/?p=24067>

<https://helpmefinancials.com/autodesk-autocad-21-0-crack-version-completa-descarga-gratis-3264bit-actualizado/>

<https://csermooc78next.blog/2022/06/30/autodesk-autocad-7/>

<https://mommark-landsby.dk/wp-content/uploads/AutoCAD-105.pdf>

<https://xn--80aagyardii6h.xn--p1ai/wp-content/uploads/2022/06/mariflo.pdf>

[http://sharedsuccessglobal.com/marketplace/upload/files/2022/06/TqbLHoB9pETflM2j98BX\\_29\\_7be516278c2578f8b2f52eff](http://sharedsuccessglobal.com/marketplace/upload/files/2022/06/TqbLHoB9pETflM2j98BX_29_7be516278c2578f8b2f52effe1af2289_file.pdf) [e1af2289\\_file.pdf](http://sharedsuccessglobal.com/marketplace/upload/files/2022/06/TqbLHoB9pETflM2j98BX_29_7be516278c2578f8b2f52effe1af2289_file.pdf)

<https://insenergias.org/wp-content/uploads/2022/06/varphy.pdf>

<https://dwfind.org/autodesk-autocad-crack-descargar/>

<http://dottoriitaliani.it/ultime-notizie/senza-categoria/autodesk-autocad-24-2-crack-for-windows-ultimo-2022/>

<https://golden-hands.co/autodesk-autocad-22-0-crack-descargar-win-mac/>

<https://hotelforestia.fr/?p=30894>

<https://omaamart.com/wp-content/uploads/2022/06/AutoCAD-100.pdf>

<https://itsupportnetwork.com/autodesk-autocad-2023-24-2-crack-activacion-descarga-gratis-for-windows-mas-reciente-2022/> <http://citizenrelocations.com/?p=1312>

[https://kaalama.org/upload/files/2022/06/fdX8lyQVSCxxzgqYxcA7\\_29\\_2c88c282d75d9952e185a2620560f84d\\_file.pdf](https://kaalama.org/upload/files/2022/06/fdX8lyQVSCxxzgqYxcA7_29_2c88c282d75d9952e185a2620560f84d_file.pdf) https://thebetelleafco.com/wp-content/uploads/2022/06/AutoCAD\_Crack\_\_Descargar\_For\_PC\_2022\_Nuevo.pdf <http://camcasia.com/?p=21529>

<https://greenboxoffice.ro/autocad-2020-23-1-crack-win-mac-abril-2022/>

[http://humlog.social/upload/files/2022/06/XXalrvMFedvYwOdzlLL4\\_29\\_2c88c282d75d9952e185a2620560f84d\\_file.pdf](http://humlog.social/upload/files/2022/06/XXalrvMFedvYwOdzlLL4_29_2c88c282d75d9952e185a2620560f84d_file.pdf) <https://toronto-dj.com/advert/autodesk-autocad-codigo-de-activacion-descarga-gratis-ultimo-2022/>